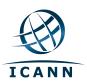

# **Internet Corporation for Assigned Names and Numbers**

# **Root DNSSEC KSK Ceremony 18**

Thursday August 14, 2014

ICANN KSK Facility@Equinix LA3 1920 East Maple Avenue, El Segundo, CA 90245

This ceremony is executed under the DNSSEC Practices Statement for the Root Zone KSK Operator Version A Revision 1358

version 2.0 Page 1 of 26

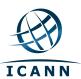

#### **AbbreviationsDraft**

| TEB = | Tamper Evident Bag (AMPAC, item #GCS1013 small or #GCS1216 large or MMF Industries, item #2362010N20 small or #2362011N20 |      |                     |        |                               |  |
|-------|----------------------------------------------------------------------------------------------------|------|---------------------|--------|-------------------------------|--|
|       | large)                                                                                                    | SO=  | Security Officer    | OP=    | Operator                      |  |
| HSM = | Hardware Security Module                                                                                                  | FD = | Flash Drive         | CA =   | Ceremony Administrator        |  |
| IW =  | Internal Witness                                                                                                    | CO=  | Crypto Officer      | SA =   | System Administrator          |  |
| SSC = | Safe Security Controller                                                                                                  | MC = | Master of Ceremony  | IKOS = | ICANN KSK Operations Security |  |
| KSR=  | Key Signing Request                                                                                                    | SKR= | Signed Key Response | RZM=   | Root Zone Maintainer          |  |
| AUD=  | Third Party Auditor                                                                                                    | EW=  | External Witness    |        |                               |  |

#### **Participants**

Instructions: At the end of the ceremony, participants sign on IW1's copy. IW1 records time upon completion.

| Title      | Printed Name/Citizenship                | Signature | Date      | Time |
|------------|-----------------------------------------|-----------|-----------|------|
| CA         | Francisco Arias / ICANN                 |           |           |      |
| IW1        | Kim Davies / ICANN                      |           |           |      |
| SA1        | Connor Barthold / ICANN                 |           |           |      |
| SSC1       | Selina Harrington / ICANN               |           |           |      |
| SSC2       | Leo Vegoda / ICANN                      |           |           |      |
| CO2        | Dmitry Burkov / RU                      |           |           |      |
| CO4        | Carlos Martinez / UY                    |           |           |      |
| CO5        | Olafur Gudmundsson / IS                 |           | 7         |      |
| CO7        | Subramanian Moonesamy / MU              |           |           |      |
| RZM        | Alejandro Bolivar / Verisign            |           | 7         |      |
| RZM        | Sanju Varghese / Verisign               |           | 7         |      |
| AUD        | Tyson Thomas / PricewaterhouseCoopers   |           | 7         |      |
| AUD        | Mike Sobhanian / PricewaterhouseCoopers |           | 14 August |      |
| SA2        | Brian Martin / ICANN                    |           | 2014      |      |
| IW2        | Dalini Khemlani / ICANN                 |           |           |      |
| EW1        | Martin Levy / CloudFlare                |           |           |      |
| EW1 / CA2  | Richard Lamb / ICANN                    |           |           |      |
| EW2        | Edward Lewis / ICANN                    |           |           |      |
| EW3        | Ashwin Rangan / ICANN                   |           |           |      |
| EW4        | Flauribert Takwa / ICANN                |           |           |      |
| EW5        | Alberto Duero / ICANN                   |           |           |      |
| EW6        | Andres Pavez / ICANN                    |           |           |      |
| IKOS / CA3 | Tomofumi Okubo / ICANN                  |           |           |      |
|            |                                         |           |           |      |
|            |                                         |           |           |      |
|            |                                         |           |           |      |

Note: By signing this script, you are declaring that this is a true and accurate record of the Root DNSSEC KSK ceremony to the best of your knowledge.

version 2.0 Page 2 of 26

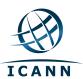

Note: Dual Occupancy enforced. CA leads ceremony. Only CAs, IWs, or SAs can enter ceremony room and/or escort other participants. Only CA+IW can enter safe room and/or escort other participants. CAs, SAs or IWs may let individuals out of the ceremony room but only when CA+IW remain in the ceremony room. No one may leave when CA+IW are in safe room. Participants must sign in and out of ceremony room and leave any credentials assigned to them (keys, cards) in the ceremony room if leaving before completion of the ceremony. The SA starts filming before the participants enter the room.

Some steps during the ceremony require the participants to tell and/or confirm identifiers composed of numbers and letters. When spelling identifiers, the phonetic alphabet shown below will be used:

|   |          | 1            |
|---|----------|--------------|
| Α | Alfa     | AL-FAH       |
| В | Bravo    | BRAH-VOH     |
| С | Charlie  | CHAR-LEE     |
| D | Delta    | DELL-TAH     |
| Ε | Echo     | ECK-OH       |
| F | Foxtrot  | FOKS-TROT    |
| G | Golf     | GOLF         |
| Н | Hotel    | HOH-TEL      |
| 1 | India    | IN-DEE-AH    |
| J | Juliet   | JEW-LEE-ETT  |
| K | Kilo     | KEY-LOH      |
| L | Lima     | LEE-MAH      |
| М | Mike     | MIKE         |
| N | November | NO-VEM-BER   |
| 0 | Oscar    | OSS-CAH      |
| Р | Papa     | PAH-PAH      |
| Q | Quebec   | KEH-BECK     |
| R | Romeo    | ROW-ME-OH    |
| S | Sierra   | SEE-AIR-RAH  |
| T | Tango    | TANG-GO      |
| U | Uniform  | YOU-NEE-FORM |
| ٧ | Victor   | VIK-TAH      |
| W | Whiskey  | WISS-KEY     |
| Х | Xray     | ECKS-RAY     |
| Υ | Yankee   | YANG-KEY     |
| Z | Zulu     | Z00-L00      |
| 1 | One      | WUN          |
| 2 | Two      | T00          |
| 3 | Three    | TREE         |
| 4 | Four     | FOW-ER       |
| 5 | Five     | FIFE         |
| 6 | Six      | SIX          |
| 7 | Seven    | SEV-EN       |
| 8 | Eight    | AIT          |
| 9 | Nine     | NIN-ER       |
| 0 | Zero     | ZEE-RO       |
|   |          |              |

version 2.0 Page 3 of 26

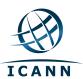

# **Act 1. Initiate Ceremony and Retrieve Equipments**

## **Participants Arrive and Sign into Key Ceremony Room**

| Step | Activity                                                               | Initial | Time |
|------|------------------------------------------------------------------------|---------|------|
| 1.   | SA confirms that the videos are recorded and online streaming is live. |         |      |
|      | IW confirms that all participants are signed into the Ceremony Room.   |         |      |

#### **Emergency Evacuation Procedures**

| Step | Activity                                                            | Initial | Time |
|------|---------------------------------------------------------------------|---------|------|
| 2.   | CA or IW reviews emergency evacuation procedures with participants. |         |      |

#### **Verify Time and Date**

| Step | Activity                                                                                                    | Initial | Time |
|------|----------------------------------------------------------------------------------------------------|---------|------|
| 3.   | IW1 enters UTC date (day/month/year) and time using a reasonably accurate wall clock visible to all in the Ceremony Room: |         |      |
|      | Date and time:                                                                                                    |         |      |
|      | All entries into this script or any logs should follow this common source of time.                                        |         |      |

#### **Open Credential Safe #2**

| Step | Activity                                                                                                    | Initial | Time |
|------|----------------------------------------------------------------------------------------------------|---------|------|
| 4.   | CA and IW1 escorts SSC2, COs into the safe room together. CA brings a flashlight when entering the safe room.                                                                                                    |         |      |
| 5.   | SSC2, while shielding combination from camera, opens Safe #2.                                                                                                    |         |      |
| 6.   | SSC2 takes out safe log and prints name, date, time, signature, and reason (i.e. "open safe") in safe log. IW1 initials this entry.  Note: If log entry is pre-printed, verify the entry, record time of completion and sign. |         |      |

version 2.0 Page 4 of 26

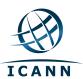

# **COs Extract Credentials From the Safe Deposit Boxes**

| Step | Activity                                                                                                    | Initial | Time |
|------|----------------------------------------------------------------------------------------------------|---------|------|
| 7.   | One by one, the selected COs retrieves required OP cards and SO cards (if applicable) following the steps shown below.  a) With the assistance of CA (and his/her common key), opens her/his safe deposit box.  # Common Key is bottom lock and CO Key is top lock  b) Verifies integrity of contents by reading out box number and TEB # for OP and SO cards which should match below.  c) Retains OP TEB and SO TEB (if SO TEB is old and the credentials are not boxed) and locks box.  d) Makes an entry in safe log indicating OP TEB and SO TEB removal (if applicable) with box #, printed name, date, time and signature.  Note: If log entry is pre-printed, verify the entry, record time of completion and sign.  Repeat these steps until all required cards are removed. IW1 initials this entry when all CO have finished.  CO 2: Dmitry Burkov  Box # 1793  OP TEB # BB21820438 (Retain) |         |      |
|      | SO TEB # BB21907262 (Check and return)  CO 4: Carlos Martinez Box # 1068 OP TEB # BB21820434 (Retain) SO TEB # BB21820435 (Check and return)  CO 5: Olafur Gudmundsson Box # 1789 OP TEB # BB21820436 (Retain) SO TEB # BB21907264 (Retain)                                                                                                    |         |      |
|      | CO 7: Subramanian Moonesamy Box # 1792 OP TEB # BB21907267 (Retain) SO TEB # BB21907268 (Check and return)                                                                                                    |         |      |

version 2.0 Page 5 of 26

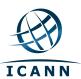

#### **Close Credential Safe #2**

| Step | Activity                                                                                                    | Initial | Time |
|------|----------------------------------------------------------------------------------------------------|---------|------|
| 8.   | Once all safe deposit boxes are closed and locked, SSC2 makes an entry that includes printed name, date, time and signature into the safe log indicating closing of the safe. IW1 initials this entry.  Note: If log entry is pre-printed, verify the entry, record time of completion and sign. |         |      |
| 9.   | SSC2 puts log back in safe and locks Safe #2 (spin dial at least two full revolutions each way, counter clock wise then clock wise).  CA and IW1 verify that the safe is locked and card reader indicator is green.                                                                              |         |      |
| 10.  | IW1, CA, SSC2, and COs leave safe room, with OP cards and SO cards (if applicable) in TEBs, closing the door behind them.                                                                                                    |         |      |

## Open Equipment Safe #1

| Step | Activity                                                                                                    | Initial | Time |
|------|----------------------------------------------------------------------------------------------------|---------|------|
| 11.  | After a one (1) minute delay, CA, IW1 and SSC1 enter the safe room with an empty equipment cart.                                                                                                    |         |      |
| 12.  | SSC1, while shielding combination from camera, opens Safe #1.                                                                                                    |         |      |
| 13.  | SSC1 takes out safe log and prints name, date, time, signature and reason (i.e., "opened safe") in safe log. IW1 initials this entry.  Note: If log entry is pre-printed, verify the entry, record time of completion and sign. |         |      |

## Remove Equipment from Safe #1

| Step | Activity                                                                                                    | Initial | Time |
|------|----------------------------------------------------------------------------------------------------|---------|------|
| 14.  | CA CAREFULLY removes HSM2 (in TEB) from the safe and completes the entry in the safe log indicating HSM Removal, TEB # and serial number, printed name, date, time, and signature. CA places the item on the equipment cart. IW1 initials this entry.  Note: If log entry is pre-printed, verify the entry, record time of completion and sign.  HSM2: TEB# BB24646585 / serial # K6002018 |         |      |
|      | Verify the integrity of the other HSM that will not be used this time and return it to the safe.  HSM1: TEB# BB24706810 / serial # K6002020 (last used)                                                                                                    |         |      |
| 15.  | CA takes out the items listed below from the safe and completes the entry in the safe log indicating each item, TEB#, serial number if available. Printed name, date, time and signature. CA places the item on the equipment cart. IW1 initials this entry.                                                                                                    |         |      |
|      | Note: If log entry is pre-printed, verify the entry, record time of completion and sign.  Laptop1 (Dell ATG6400): TEB# BB24706809 / serial# 37240147333                                                                                                    |         |      |
|      | O/S DVD (Rev600) + HSMFD: TEB# BB21820437                                                                                                    |         |      |
|      | Verify the integrity of the other Laptop that will not be used this time and return it to the safe.                                                                                                    |         |      |
|      | Laptop2: TEB# BB24646591 / serial # 7292928457                                                                                                    |         |      |

version 2.0 Page 6 of 26

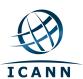

# Close Equipment Safe #1 and exit safe room

| Step | Activity                                                                                                    | Initial | Time |
|------|----------------------------------------------------------------------------------------------------|---------|------|
| 16.  | SSC1 makes an entry including printed name, date, time and signature into the safe log indicating, "Close safe". IW1 initials this entry.  Note: If log entry is pre-printed, verify the entry, record time of completion and sign. |         |      |
| 17.  | SSC1 puts log back in safe and locks Safe #1 (spin dial at least two full revolutions each way, counter clock wise then clock wise).  CA and IW1 verify that the safe is locked and door indicator light is green.                  |         |      |
| 18.  | CA, SSC1 and IW1 leave the safe room with the equipment cart, closing the door to the safe room securely behind them.                                                                                                    |         |      |

version 2.0 Page 7 of 26

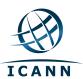

# **Act 2. Confirm and Sign the Key Signing Request**

## **Set Up Laptop**

| Step | Activity                                                                                                    | Initial | Time |
|------|----------------------------------------------------------------------------------------------------|---------|------|
| 1.   | CA inspects the laptop TEB for tamper evidence; reads out TEB # and serial # while IW1 observes and matches it to the prior entry in most recent key ceremony or acceptance script for this site. IW1 confirms the TEB # and serial # below.                          |         |      |
|      | Laptop1 (Dell ATG6400): TEB# BB24706809 / serial# 37240147333                                                                                                    |         |      |
| 2.   | CA inspects the O/S DVD + HSMFD TEB for tamper evidence; reads out TEB # while IW1 observes and matches it to the prior entry in most recent key ceremony script for this site. IW1 confirms the TEB # below.  O/S DVD (Rev600) + HSMFD: TEB# BB21820437              |         |      |
| 3.   | CA takes the laptop, HSMFD and O/S DVD out of TEB placing it on key ceremony table; discards TEBs; connects laptop power, external display, printer and boots laptop from O/S DVD.                                                                                    |         |      |
| 4.   | CA sets up the laptop by following the steps below.  a) CA presses "CTRL+ALT+F2" to get a console prompt and logs in as root.  b) CA executes system-config-displaynoui c) CA executes killall Xorg d) CA confirms that external display works. e) CA logs in as root |         |      |
| 5.   | CA confirms that the printer is connected then configures printer as default and prints test page by going to  System > Administration > Printing.                                                                                                    |         |      |
| 6.   | CA opens a terminal window and maximizes its size for visibility by going to Applications > Accessories > Terminal.                                                                                                    |         |      |
| 7.   | CA checks and fixes date and time on laptop based on wall clock ensuring UTC time zone has been chosen by going to  System > Administration > Date and Time.  CA executes date to confirm that it is properly configured.                                             |         |      |
| 8.   | CA inserts USB port expander into laptop.                                                                                                    |         |      |

version 2.0 Page 8 of 26

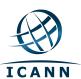

#### Format and label blank FD

| Step | Activity                                                                                                    | Initial | Time |
|------|----------------------------------------------------------------------------------------------------|---------|------|
| 9.   | CA plugs a new FD into the laptop, then waits for it to be recognized by the O/S, closes the file system popup window and formats the drive by executing dmesg   grep -A 5 usb-storage to confirm the drive letter that is assigned to the blank USB drive (e.g. sda, sdb, sdc), umount /dev/sda to unmounts the drive (change drive letter and partition if necessary), mkfs.vfat -n HSMFD -I /dev/sda to execute a FAT32 format and label it as HSMFD. |         |      |
| 10.  | CA repeats step 9 for the 2 <sup>nd</sup> blank FD                                                                                                    |         |      |
| 11.  | CA repeats step 9 for the 3rd blank FD                                                                                                    |         |      |
| 12.  | CA repeats step 9 for the 4th blank FD                                                                                                    |         |      |
| 13.  | CA repeats step 9 for the 5th blank FD                                                                                                    |         |      |

#### **Connect HSMFD**

| Step | Activity                                                                                                    | Initial | Time |
|------|----------------------------------------------------------------------------------------------------|---------|------|
| 14.  | CA plugs HSMFD into free USB slot on the laptop -NOT EXPANDER- and waits for O/S to recognize the FD. CA lets participants view file names in the HSMFD then closes the file system window. |         |      |
| 15.  | Calculate the sha256 hash of the contents on the copied HSMFD.  find -P /media/HSMFD -type f -print0   sort -z   xargs -0 cat   sha256sum                                                   |         |      |
|      | IW confirms that the result matches the sha256 hash of the HSMFD that is on the annotated script from the <b>Ceremony 16</b> .                                                              |         |      |
|      | Previous hash should read as below (image from Ceremony 16 annotated script).                                                                                                    |         |      |
|      | 3cd5b42c5f3154e9992eb8edbace49f34d07bb559421b6807dd7c8e2c81865f6                                                                                                    |         |      |

## **Start Logging Terminal Session**

| Step | Activity                                                                   | Initial | Time |
|------|----------------------------------------------------------------------------|---------|------|
| 16.  | CA changes the default directory to the HSMFD by executing cd /media/HSMFD |         |      |
| 17.  | CA executes                                                                |         |      |
|      | script script-20140814.log                                                 |         |      |
|      | to start a capture of terminal output.                                     |         |      |

version 2.0 Page 9 of 26

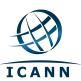

## **Start Logging HSM Output**

| Step | Activity                                                                                                    | Initial | Time |
|------|----------------------------------------------------------------------------------------------------|---------|------|
| 18.  | CA connects a serial to USB null modem cable to laptop.                                                                          |         |      |
| 19.  | CA opens a second terminal screen and executes cd /media/HSMFD                                                                   |         |      |
|      | and executes ttyaudit /dev/ttyUSB0                                                                                               |         |      |
|      | to start logging HSM serial port outputs. Note: <b>DO NOT</b> unplug USB serial port from laptop as this causes logging to stop. |         |      |

#### **Power Up HSM**

| Step | Activity                                                                                                    | Initial | Time |
|------|----------------------------------------------------------------------------------------------------|---------|------|
| 20.  | CA inspects the HSM TEB for tamper evidence; reads out TEB # and serial # while IW1 observes and matches it to the prior script entry. IW1 confirms TEB # and serial # below.  HSM2: TEB# BB24646585 / serial # K6002018                                                                                                    |         |      |
| 21.  | CA removes HSM from TEB; discards TEB and plugs ttyUSB0 null modem serial cable to the back.                                                                                                    |         |      |
| 22.  | CA switches to the ttyaudit terminal window and connects power to HSM. Status information should appear on the serial logging screen. IW1 matches displayed HSM serial number with above. (Time and date in the HSM may not match the time used for the ceremony logs, but there is no need to change it since the scripts that does the logging to the laptop adds a timestamp.) |         |      |

## **Enable/Activate HSM**

| Step | Activity                                                                                                    | Initial | Time |
|------|----------------------------------------------------------------------------------------------------|---------|------|
| 23.  | CA calls a CO, CO inspects the TEB for tamper evidence, opens the TEB and hands the OP card to the CA who places card in cardholder visible to all.                                                                                                    |         |      |
| 24.  | Repeat the step above until all OP cards are placed on the cardholder.                                                                                                    |         |      |
| 25.  | CA inserts 3 cards into HSM to activate the unit (via "Set Online" menu item). Type in the default PIN "11223344" when prompted. IW1 records the used cards below. Each card is returned to cardholder after use.  1st OP card of 7  2nd OP card of 7  3rd OP card of 7 |         |      |

version 2.0 Page 10 of 26

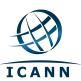

## **Check Network between Laptop and HSM**

| Step | Activity                                                                                                    | Initial | Time |
|------|----------------------------------------------------------------------------------------------------|---------|------|
| 26.  | CA connects HSM to laptop using Ethernet cable.                                                                                                    |         |      |
| 27.  | CA tests network connectivity between laptop and HSM by entering ping 192.168.0.2 on the laptop terminal window and looking for responses. Ctrl-C to exit program. |         |      |

## **Insert Copy of KSR to be signed**

| Step | Activity                                                                                                    | Initial | Time |
|------|----------------------------------------------------------------------------------------------------|---------|------|
| 28.  | The KSR is downloaded to the KSRFD and transferred to the facility by the IKOS. CA plugs FD labeled "KSR" with KSR to be signed into the laptop and waits for the O/S to recognize the FD. CA points out the KSR file to be signed then closes the file system window. |         |      |

## **Execute KSR signer**

| Step | Activity                                                                                                    | Initial | Time |
|------|----------------------------------------------------------------------------------------------------|---------|------|
| 29.  | CA identifies the KSR to be signed and runs, in the terminal window ksrsigner Kjqmt7v /media/KSR/ksr-root-2014-q4-0.xml |         |      |
| 30.  | The KSR signer will ask whether the HSM is activated or not as below.                                                   |         |      |
|      | Activate HSM prior to accepting in the affirmative!! $(y/N)$ :                                                          |         |      |
|      | CA cofirms that the HSM is online and then enters "y" to proceed to verification.                                       |         |      |
|      | Note: DO NOT enter "y" for the "Is this correct y/n?" yet.                                                              |         |      |

## Final Verification of the Hash (validity) of the KSR

| Step | Activity                                                                                                    | Initial | Time |
|------|----------------------------------------------------------------------------------------------------|---------|------|
| 31.  | When the program requests verification of the KSR hash, CA asks the Root Zone Maintainer (RZM) representative to identify him/herself, present identification document for IW1 to retain and read out the SHA256 hash in PGP wordlist format for the KSR previously sent to ICANN. IW1 enters RZM representative's name here: |         |      |
| 32.  | Participants match the hash read out with that displayed on the terminal. CA asks, "are there any objections"?                                                                                                    |         |      |
| 33.  | CA then enters "y" in response to "Is this correct y/n?" to complete KSR signing operation. Sample output should look like Figure 1. The signed KSR (SKR) will be found in /media/KSR/skr-root-2014-q4-0.xml                                                                                                    |         |      |

version 2.0 Page 11 of 26

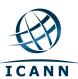

```
$ ksrsigner Kjqmt7v ksr-root-2010-q4-1.xml
Starting: ksrsigner Kjqmt7v /media/KSR/ksr-root-2010-q4-1.xml (at Mon Jul 12 22:44:26 2010 UTC)
Use HSM /opt/dnssec/aep.hsmconfig?
Activate HSM prior to accepting in the affirmative!! (y/N): y
HSM /opt/dnssec/aep.hsmconfig activated.
[debug] setenv PKCS11_LIBRARY_PATH=/opt/Keyper/PKCS11Provider/pkcs11.GCC4.0.2.so.4.07
Found 1 slots on HSM /opt/Keyper/PKCS11Provider/pkcs11.GCC4.0.2.so.4.07
HSM slot 0 included
Loaded /opt/Keyper/PKCS11Provider/pkcs11.GCC4.0.2.so.4.07 Slot=0
HSM Information:
    Label:
                     ICANNKSK
    ManufacturerID: AEP Networks
    Model:
                     Keyper Pro 0405
    Serial:
                     K6002018
Validating last SKR with HSM...
                                            ZSK Tags
                                                           KSK Tag(CKA LABEL)
  Inception
                      Expiration
  2010-07-01T00:00:00 2010-07-15T23:59:59
                                            55138,41248
                                                           19036
  2010-07-11T00:00:00 2010-07-25T23:59:59
                                                           19036
                                            41248
  2010-07-21T00:00:00 2010-08-04T23:59:59
                                            41248
                                                           19036
  2010-07-31T00:00:00 2010-08-14T23:59:59
                                            41248
                                                           19036
  2010-08-10T00:00:00 2010-08-24T23:59:59 41248
                                                           19036
  2010-08-20T00:00:00 2010-09-03T23:59:59 41248
                                                           19036
  2010-08-30T00:00:00 2010-09-13T23:59:59 41248
                                                           19036
  2010-09-09T00:00:00 2010-09-24T00:00:00 41248
                                                           19036
  2010-09-20T00:00:00 2010-10-05T23:59:59 40288,41248
                                                         19036
...VALIDATED.
Validate and Process KSR /media/KSR/ksr-root-2010-q4-1.xml...
                                           ZSK Tags
                                                           KSK Tag(CKA_LABEL)
# Inception
                      Expiration
   2010-10-01T00:00:00 2010-10-15T23:59:59
                                            40288,41248
  2010-10-11T00:00:00 2010-10-25T23:59:59
                                            40288
  2010-10-21T00:00:00 2010-11-04T23:59:59
                                            40288
4 2010-10-31T00:00:00 2010-11-14T23:59:59
                                            40288
  2010-11-10T00:00:00 2010-11-24T23:59:59
                                             40288
6 2010-11-20T00:00:00 2010-12-04T23:59:59
                                            40288
  2010-11-30T00:00:00 2010-12-14T23:59:59
                                            40288
  2010-12-10T00:00:00 2010-12-25T00:00:00
                                            40288
  2010-12-21T00:00:00 2011-01-05T23:59:59 21639,40288
...PASSED.
SHA256 hash of KSR:
A17E539793B2611112C4F591A06AF4FBC2221DDDD71794BC72D5AEE910C72543
>> ratchet insurgent dwelling mosquito playhouse pioneer fallout Babylon atlas reproduce vapor miracle
ragtime hamburger upshot Wichita snapshot candidate Belfast tambourine stopwatch bookseller Pluto
pyramid highchair specialist robust ultimate assume retraction bombast decimal <<
Is this correct (y/N)? y
Generated new SKR in /media/KSR/skr-root-2010-q4-1.xml
                                                           KSK Tag(CKA_LABEL)
                                            ZSK Tags
# Inception
                      Expiration
  2010-10-01T00:00:00 2010-10-15T23:59:59 40288,41248
                                                           19036
  2010-10-11T00:00:00 2010-10-25T23:59:59 40288
                                                           19036
  2010-10-21T00:00:00 2010-11-04T23:59:59 40288
                                                           19036
  2010-10-31T00:00:00 2010-11-14T23:59:59
                                            40288
                                                           19036
  2010-11-10T00:00:00 2010-11-24T23:59:59
2010-11-20T00:00:00 2010-12-04T23:59:59
                                            40288
                                                           19036
                                             40288
                                                           19036
  2010-11-30T00:00:00 2010-12-14T23:59:59
2010-12-10T00:00:00 2010-12-25T00:00:00
                                            40288
                                                           19036
                                            40288
                                                           19036
  2010-12-21T00:00:00 2011-01-05T23:59:59 40288,21639
                                                          19036
SHA256 hash of SKR:
00CC341B7B3BAEE2E62B1AA6A58DEF07F02E4950E959E6A6ACBD7CEFF2741257
>> aardvark revolver choking bravado kickoff councilman robust tomorrow tracker Cherokee beehive
paragon reindeer microscope uncut amusement unearth coherence deckhand embezzle treadmill examine
tracker paragon ribcage quantity kiwi unravel uproot hydraulic atlas Eskimo <<
Unloaded /opt/Keyper/PKCS11Provider/pkcs11.GCC4.0.2.so.4.07 Slot=0
******* Log output in ./ksrsigner-20100712-224426.log *******
```

Figure 1

version 2.0 Page 12 of 26

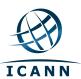

## **Print Copies of the Operation for Participants**

| Step | Activity                                                                                                    | Initial | Time |
|------|----------------------------------------------------------------------------------------------------|---------|------|
| 34.  | CA prints out a sufficient number of copies for participants using <b>printlog ksrsigner-20140814-*.log N</b> where ksrsigner- <b>20140814-*.</b> log is replaced by log output file displayed by program. (this example generates <b>N</b> copies) and hands copies to participants. |         |      |
| 35.  | IW1 attaches a copy to his/her script.                                                                                                    |         |      |

#### **Backup Newly Created SKR**

| Step | Activity                                                                                                    | Initial | Time |
|------|----------------------------------------------------------------------------------------------------|---------|------|
| 36.  | CA copies the contents of the KSR FD by running  cp -p /media/KSR/* .                                                                          |         |      |
|      | for posting back to RZM. Confirm overwrite by entering "y" when prompted.                                                                      |         |      |
| 37.  | CA lists contents of KSR FD which should now have an SKR by running  ls -ltr /media/KSR  and then unmounts the KSR FD using  umount /media/KSR |         |      |
| 38.  | CA removes <b>KSR</b> FD containing SKR and gives it to the RZM representative.                                                                |         |      |

## **Disable/Deactivate HSM**

| Step | Activity                                                                                                    | Initial | Time |
|------|----------------------------------------------------------------------------------------------------|---------|------|
| 39.  | CA inserts 3 cards into HSM to deactivate the unit (via "Set Offline" menu item). Type in the default PIN "11223344" when prompted. IW1 records the used cards below. Each card is returned to cardholder after use. CA makes sure the card(s) NOT used to activate are used to deactivate the HSM.  1st OP card of 7  2nd OP card of 7  3rd OP card of 7  Confirm the ready light turns off. |         |      |

version 2.0 Page 13 of 26

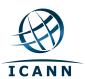

# **Act. 3 Secure Hardware and Close the Ceremony**

#### **Return HSM to a TEB**

| Step | Activity                                                                                                    | Initial | Time |
|------|----------------------------------------------------------------------------------------------------|---------|------|
| 1.   | CA disconnects HSM from power and laptop (serial and Ethernet) if connected, placing HSM into a new TEB and seals.                                                                                                    |         |      |
| 2.   | CA reads out TEB # and HSM serial #, shows item to participants and IW1 confirms TEB # and HSM serial # below.  HSM2: TEB# BB24646600 / serial # K6002018  IW1 and CA initials the TEB and keep the sealing strips for later inventory.  CA places item on equipment cart. |         |      |

#### **Stop Recording Serial Port Activity and Logging Terminal Output**

| Step | Activity                                                                                                    | Initial | Time |
|------|----------------------------------------------------------------------------------------------------|---------|------|
| 3.   | Closing ttyaudit terminal window  CA terminates the HSM serial output capture by disconnecting the USB serial adaptor from laptop. CA then exits out of ttyaudit terminal window by typing "exit". |         |      |
| 4.   | Terminating the logging script CA stops logging terminal output by entering "exit" in the other terminal window. This only stops the script logging and will <b>NOT</b> close window.              |         |      |

#### **Backup HSMFD Contents**

| Step | Activity                                                                                                    | Initial | Time |
|------|----------------------------------------------------------------------------------------------------|---------|------|
| 5.   | Set dotglob by executing                                                                                                    |         |      |
|      | shopt -s dotglob                                                                                                    |         |      |
|      | This allows copying everything in the original HSMFD.                                                                                                    |         |      |
| 6.   | Calculate the sha256hash of the contents on the original HSMFD.                                                                                                    |         |      |
|      | find -P /media/HSMFD -type f -print0   sort -z   xargs -0 cat   sha256sum                                                                                                    |         |      |
| 7.   | Copy and paste the sha256hash and paste it on Text Editor by going to                                                                                                    |         |      |
|      | Applications > Accessories > Text Editor                                                                                                    |         |      |
|      | Print two copies. One for the audit bundle and the other for the HSMFD package.                                                                                                    |         |      |
| 8.   | CA displays contents of HSMFD by executing                                                                                                    |         |      |
|      | ls -ltr                                                                                                    |         |      |
| 9.   | CA plugs a blank FD labeled HSMFD into the laptop, then waits for it to be recognized by the O/S (as HSMFD_); and copies the contents of the HSMFD to the blank drive for backup by executing cp -Rp * /media/HSMFD_ |         |      |

version 2.0 Page 14 of 26

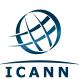

| Step | Activity                                                                           | Initial | Time |
|------|------------------------------------------------------------------------------------|---------|------|
| 10.  | CA displays contents of HSMFD_ by executing                                        |         |      |
|      | ls -ltr /media/HSMFD_                                                              |         |      |
| 11.  | Calculate the sha256hash of the contents on the copied HSMFD.                      |         |      |
|      | <pre>find -P /media/HSMFDtype f -print0   sort -z   xargs -0 cat   sha256sum</pre> |         |      |
|      | Confirm that it matches the sha256hash of the original HSMFD                       |         |      |
| 12.  | CA unmounts new FD using                                                           |         |      |
|      | umount /media/HSMFD_                                                               |         |      |
| 13.  | CA removes <b>HSMFD</b> _ and places on table.                                     |         |      |
| 14.  | CA repeats step 9 to 13 for the 2 <sup>nd</sup> copy                               |         |      |
| 15.  | CA repeats step 9 to 13 for the 3 <sup>rd</sup> copy                               |         |      |
| 16.  | CA repeats step 9 to 13 for the 4th copy                                           |         |      |
| 17.  | CA repeats step 9 to 13 for the 5 <sup>th</sup> copy                               |         |      |

## **Print Logging Information**

| Step | Activity                                                                                                    | Initial | Time |
|------|----------------------------------------------------------------------------------------------------|---------|------|
| 18.  | CA prints out hard copies of logging information by executing  enscript -2Gr -# 2 script-20140814.log enscript -Gr -# 2font="Courier8" ttyaudit-ttyUSB*-20140814-*.log for attachment to IW1 and CA scripts.  Note: Ignore the error regarding non-printable characters if prompted. |         |      |

## Returning HSMFD and O/S DVD to a TEB

| Step | Activity                                                                                                    | Initial | Time |
|------|----------------------------------------------------------------------------------------------------|---------|------|
| 19.  | CA unmounts HSMFD by executing                                                                                                    |         |      |
|      | cd /tmp                                                                                                    |         |      |
|      | then                                                                                                    |         |      |
|      | umount /media/HSMFD                                                                                                    |         |      |
|      | CA removes HSMFD.                                                                                                    |         |      |
| 20.  | After all print jobs are complete, CA                                                                                                    |         |      |
|      | a) Turns off the laptop by pressing the power switch                                                                                                    |         |      |
|      | b) Turns on the laptop by pressing the power switch                                                                                                    |         |      |
|      | c) Remove the O/S DVD from the drive                                                                                                    |         |      |
|      | d) Turns off the laptop again by pressing the power switch                                                                                                    |         |      |
| 21.  | CA places <b>TWO</b> HSMFDs and OS/DVD, paper with printed hash in TEB; writes date, time and "HSMFD" in amount field; and seals; reads out TEB #; shows item to participants and IW1 confirms TEB # below. |         |      |
|      | O/S DVD (Rev600) + HSMFD: TEB# BB21820426                                                                                                    |         |      |
|      | IW1 initials the TEB.                                                                                                    |         |      |
|      | CA places TEB on equipment cart.                                                                                                    |         |      |

version 2.0 Page 15 of 26

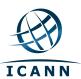

#### **Distribute HSMFDs**

| Step | Activity                                                                                | Initial | Time |
|------|-----------------------------------------------------------------------------------------|---------|------|
| 22.  | Remaining HSMFDs are distributed to IW1 (2 for audit bundles, 1 for                     |         |      |
|      | himself), IKOS(1) to post SKR to RZM, and to review, analyze and improve on procedures. |         |      |
|      | -                                                                                       |         |      |

## **Returning Laptop to a TEB**

| Step | Activity                                                                                                    | Initial | Time |
|------|----------------------------------------------------------------------------------------------------|---------|------|
| 23.  | CA disconnects printer, display, power, and any other connections from laptop and puts laptop in prepared TEB and seals; reads out TEB #, serial # laptop # and shows item to participants and IW1 confirms TEB #, serial # laptop # below.  Laptop1 (Dell ATG6400): TEB# BB24646599 / serial# 37240147333 IW1 initials the TEB and keep the sealing strips for later inventory.  CA places TEB on equipment cart. |         |      |

## **Returning OP Smartcards to TEBs**

| Step |                                                                                      | Activity                                                                                                    | Initial | Time |
|------|--------------------------------------------------------------------------------------|----------------------------------------------------------------------------------------------------|---------|------|
| 24.  | CA calls each CO to the front of the room one at a time and repeats the steps below. |                                                                                                    |         |      |
|      | a)                                                                                   | CA takes a TEB prepared for the CO and reads out the number and description while showing the bag to IW1 and CO. Figure 2 below for an example. |         |      |
|      | b)                                                                                   | CO places the OP card into the plastic case                                                                                                    |         |      |
|      | c)                                                                                   | CA places the plastic case into the TEB, seals in front of IW1 and CO then <b>the CA initials TEB and strip</b> .                               |         |      |
|      | d)                                                                                   | IW1 inspects the TEB, confirms description in table below and <b>initials TEB and strip</b> . IW1 keeps sealing strips for later inventory.     |         |      |
|      | e)                                                                                   | CA hands the TEB containing the OP card to the CO. CO inspects and verifies TEB #s and contents then <b>initials his/her TEB</b> .              |         |      |
|      | f)                                                                                   | CO enters completion time and signs for each TEB in the table below in IW1's script. IW1 initials table entry.                                  |         |      |
|      | g)                                                                                   | CO returns to his/her seat with the TEB, being careful not to poke or puncture TEB.                                                             |         |      |

version 2.0 Page 16 of 26

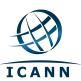

| Step |    | Activity                                                                                                    | Initial | Time |
|------|----|----------------------------------------------------------------------------------------------------|---------|------|
| 25.  |    | e OP cards are packed, CA calls the CO 5 with an SO card to the he room and performs the steps below.                                       |         |      |
|      | a) | CO opens the SO card TEB and confirms the contents                                                                                          |         |      |
|      | b) | CO places the SO card into the labeled plastic case                                                                                         |         |      |
|      | c) | CA places the plastic case into the TEB, seals in front of IW1 and CO then <b>the CA initials TEB and strip</b> .                           |         |      |
|      | d) | IW1 inspects the TEB, confirms description in table below and <b>initials TEB and strip</b> . IW1 keeps sealing strips for later inventory. |         |      |
|      | e) | CA hands the TEB containing the SO card to the CO. CO inspects and verifies TEB #s and contents <b>then initials his/her TEB</b> .          |         |      |
|      | f) | CO enters completion time and signs for each TEB in the table below in IW1's script. IW1 initials table entry.                              |         |      |
|      | g) | CO returns to his/her seat with the TEB, being careful not to poke or puncture TEB.                                                         |         |      |

version 2.0 Page 17 of 26